# epati

### Report Settings Product: Antikor v2 - Next Generation Firewall Guides

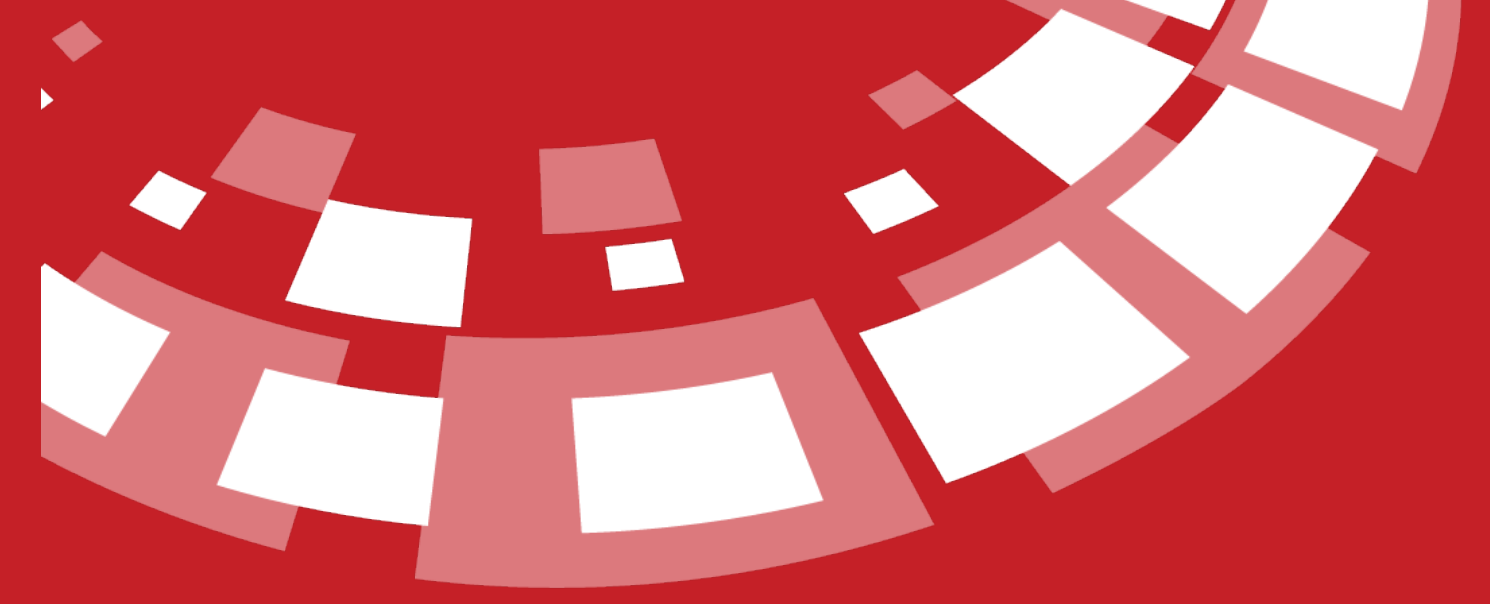

www.epati.com.tr

## epati **Report Settings**

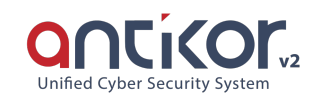

Signing the logs (Kamu SM Zamane or Antikor Time Stamp) and backing them up to a different server with any of the FTP, SAMBA, NFS, SFTP, SCP file sharing types are done in the report settings.

Note: According to the disk size, the Storage Time of Archived Log and the Storage Time of Queryable Log of the signed logs should be selected.

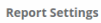

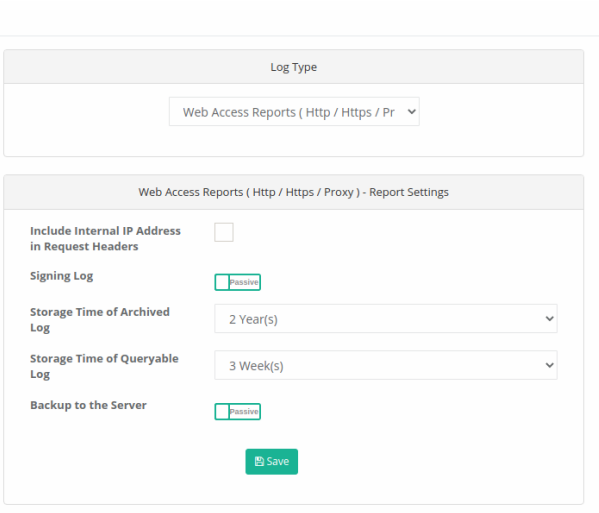

**Report Settings** 

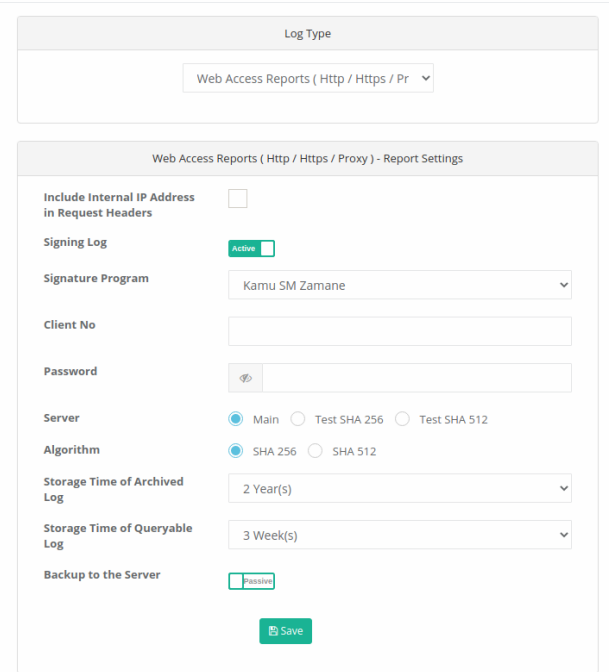

When the backup to server feature is activated, the following KVKK warning is encountered.

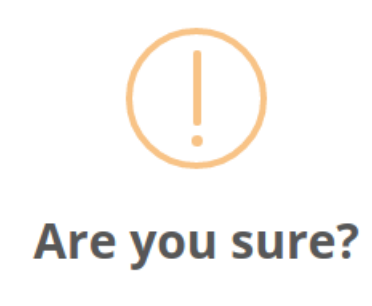

When you activate this setting, personal data in the access records can also be transferred outside the product. According to KVKK, you need to approve this process.

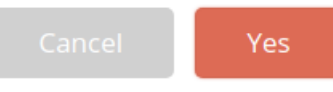

If you read and approve the above warning, you can enter your server information and send the logs to that server with FTP, Samba, NFS, SFTP, SCP.

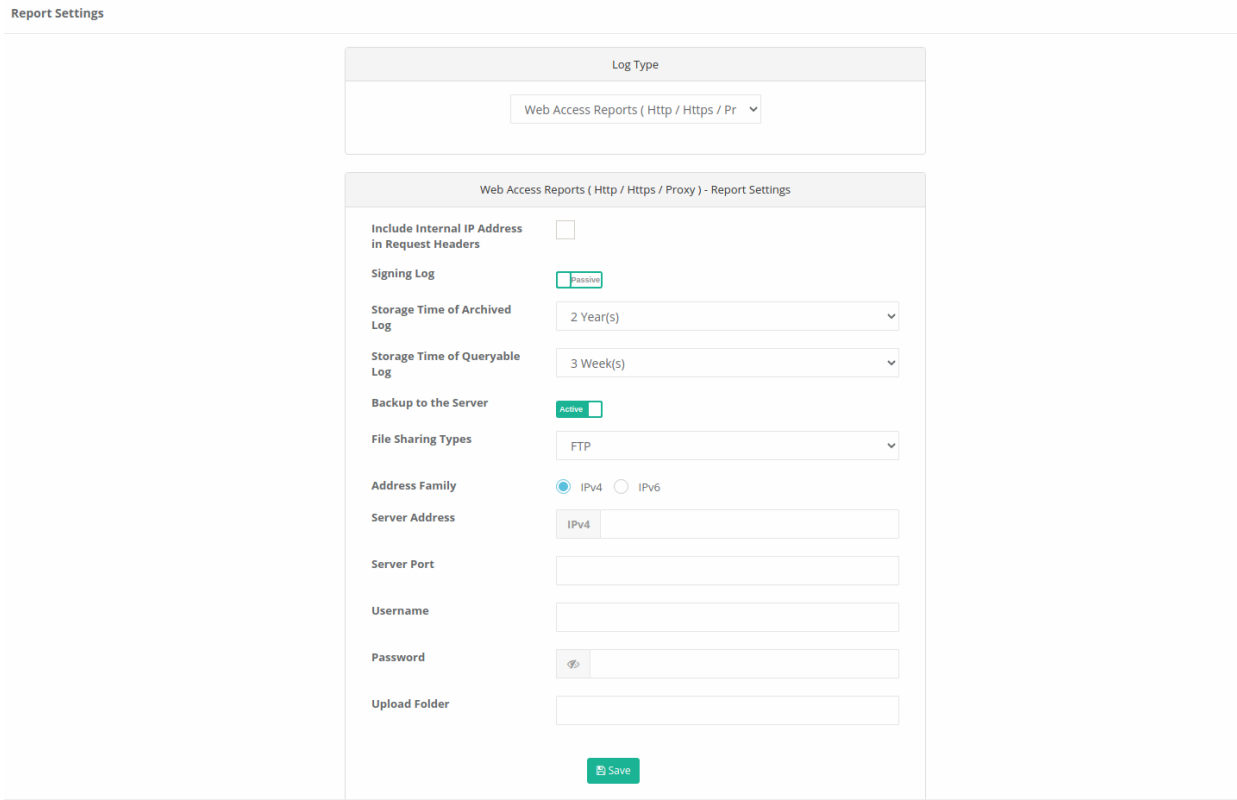

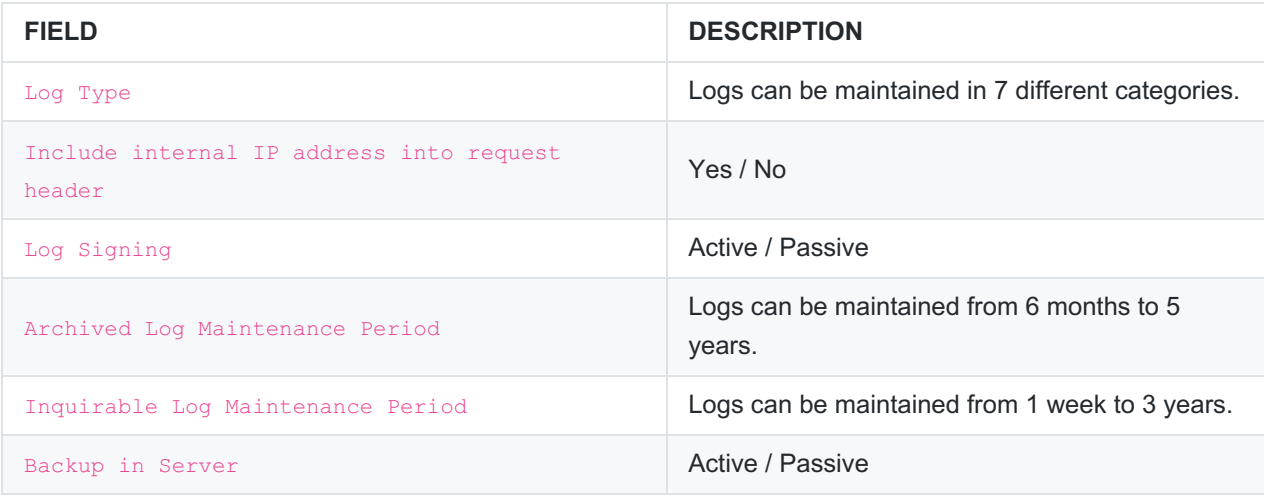

#### **Log Type**

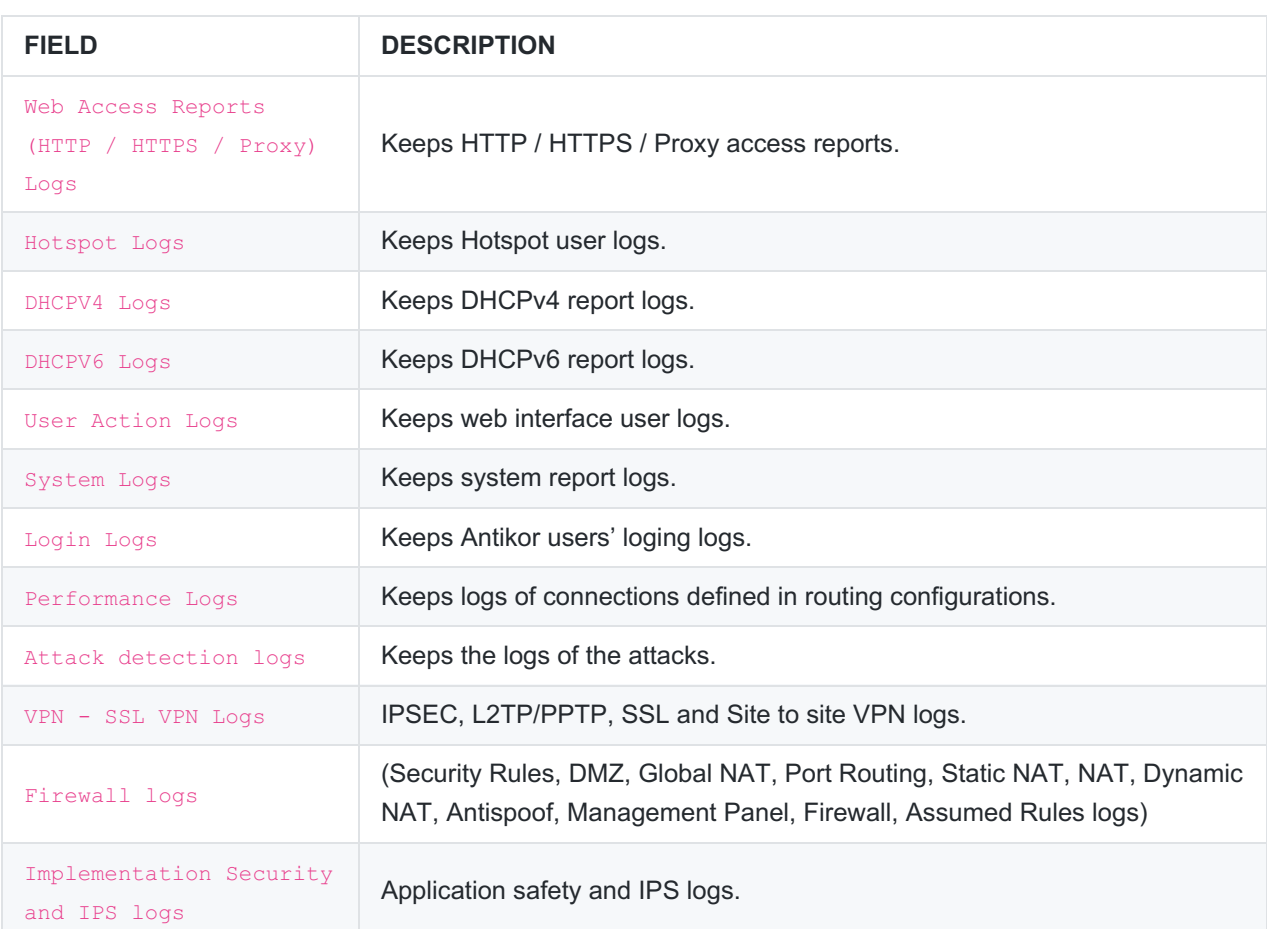

#### **Log Signing**

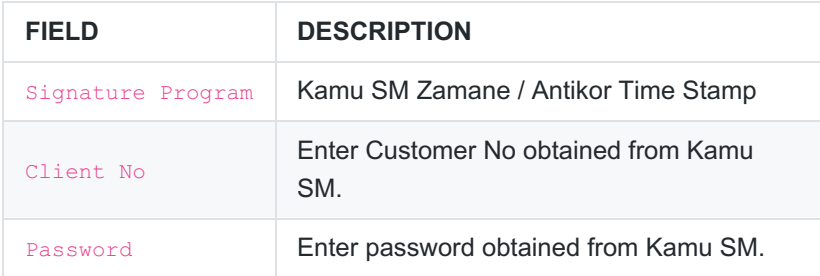

**Note:** As a signature program is selected to the public sector, the customer number and password with TUBITAK Bilgem Public Certification Center attracts a time stamp from the servers. If the antibody time stamp is selected, it attracts a time stamp from the antibody servers (Time Stamp). The signed logs can be displayed from the report archive page under the reports menu.

#### **Backup in Server**

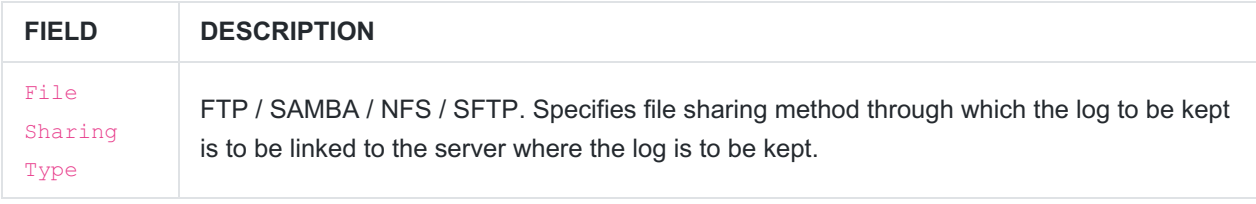

#### **If FTP is selected as File Sharing Type**

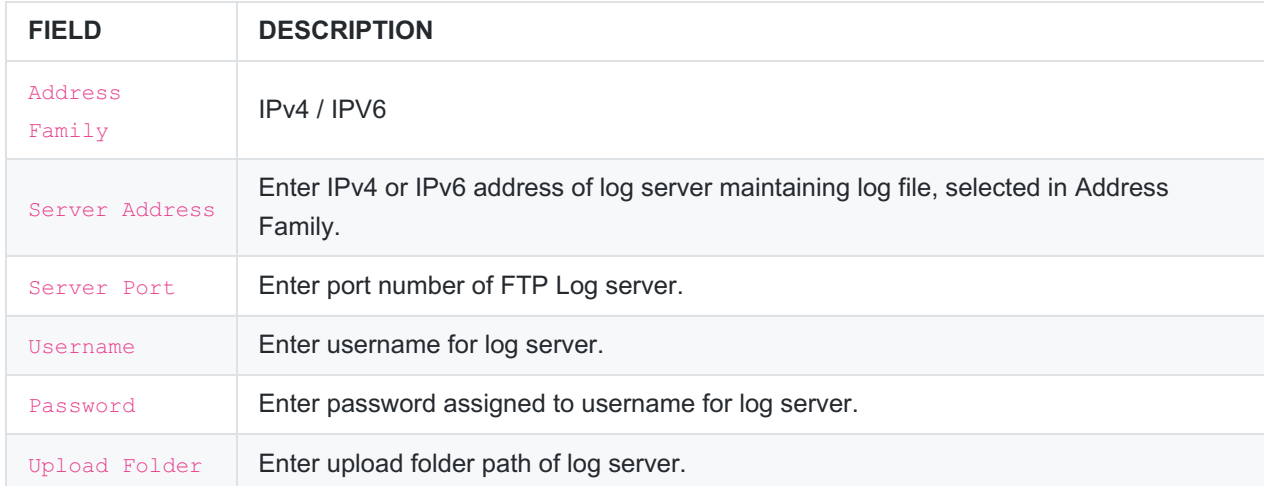

#### **If SAMBA is selected as File Sharing Type**

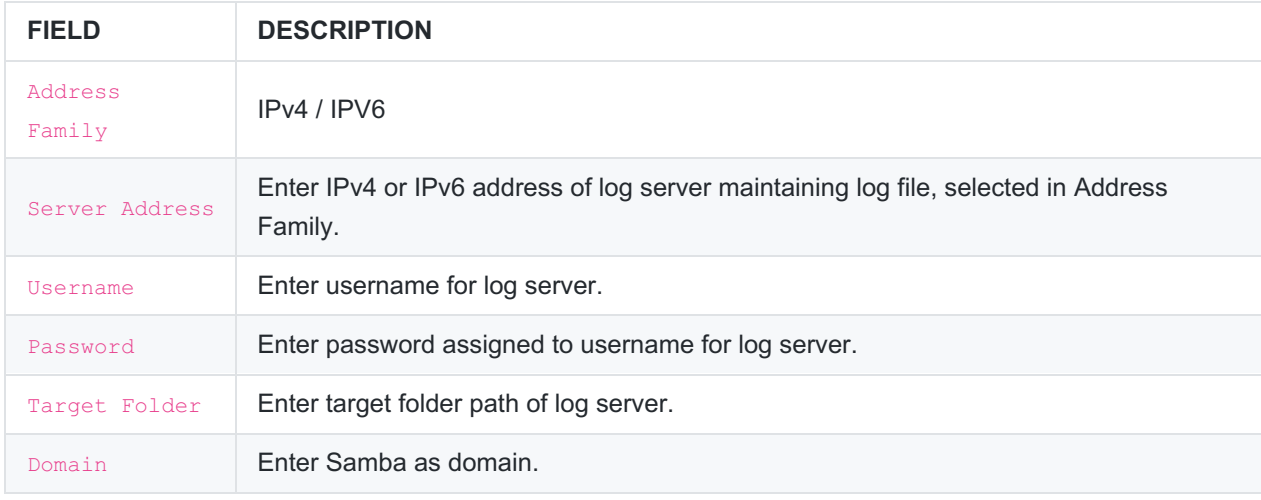

#### **If NFS is selected as File Sharing Type**

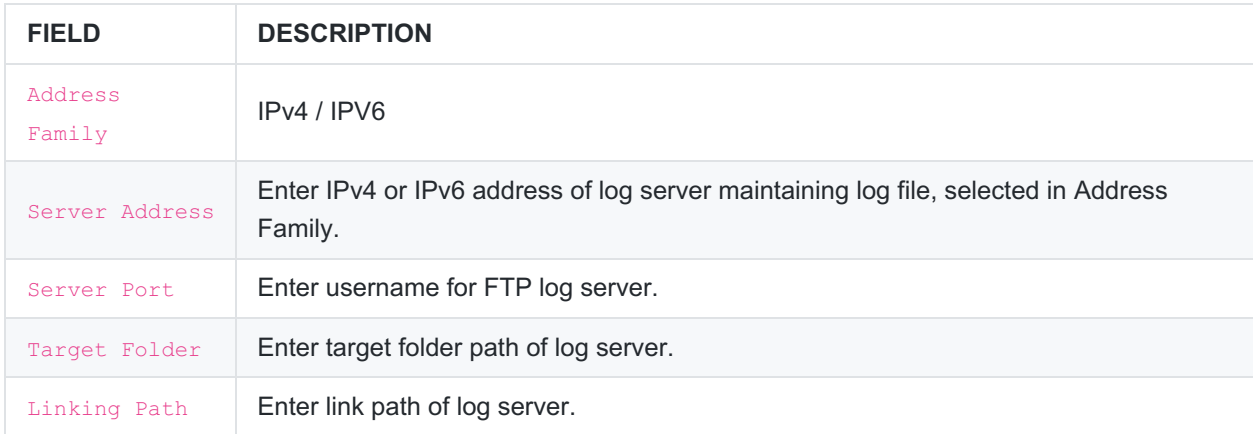

#### **If SFTP is selected as File Sharing Type**

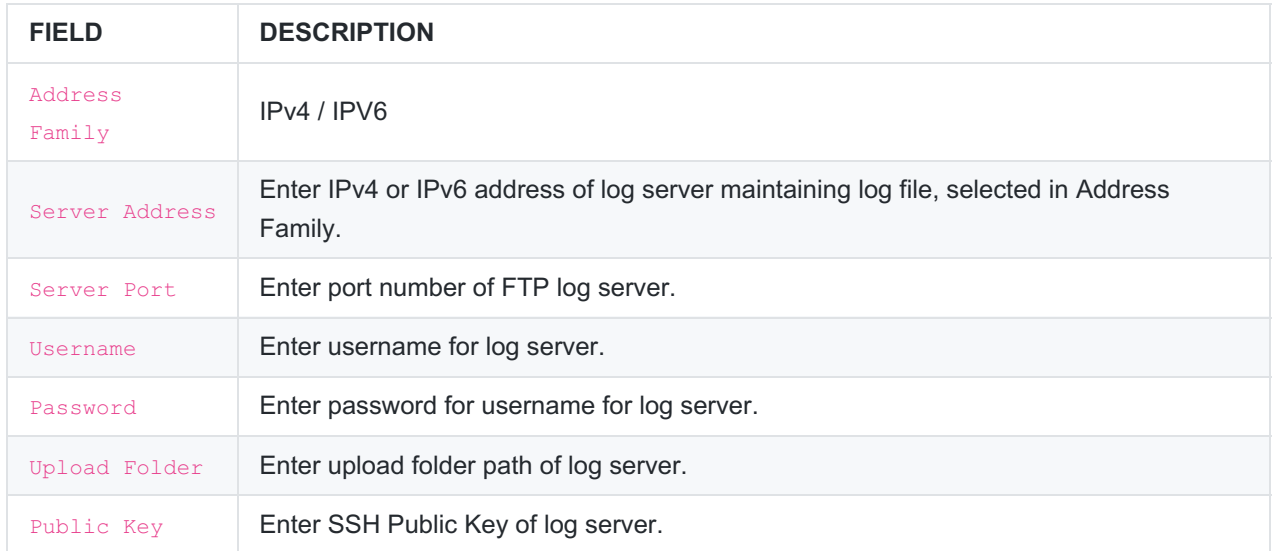

#### **If the file sharing type SCP has been selected**

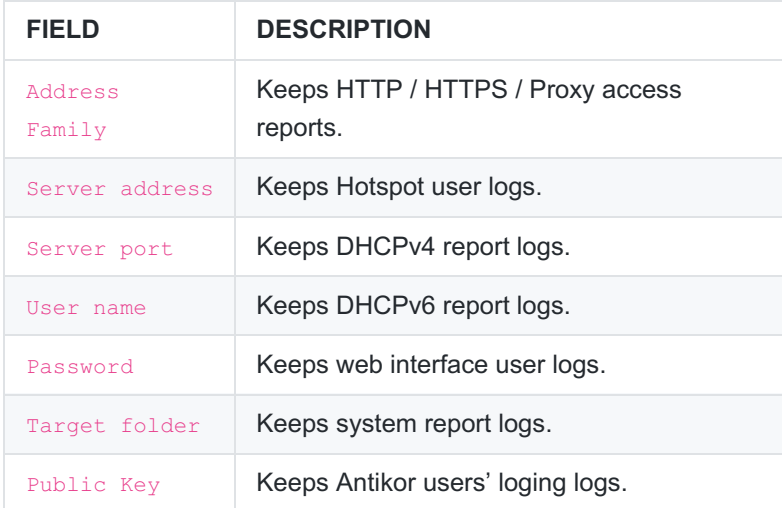

ePati Cyber Security Technologies Inc. Mersin Universitesi Ciftlikkoy Kampusu Teknopark Idari Binasi Kat: 4 No: 411 Zip Code: 33343 Yenisehir / MERSIN / TURKIYE www.epati.com.tr Minfo@epati.com.tr  $\bigcup$  +90 324 361 02 33  $\frac{1}{2}$  +90 324 361 02 39

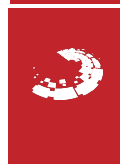